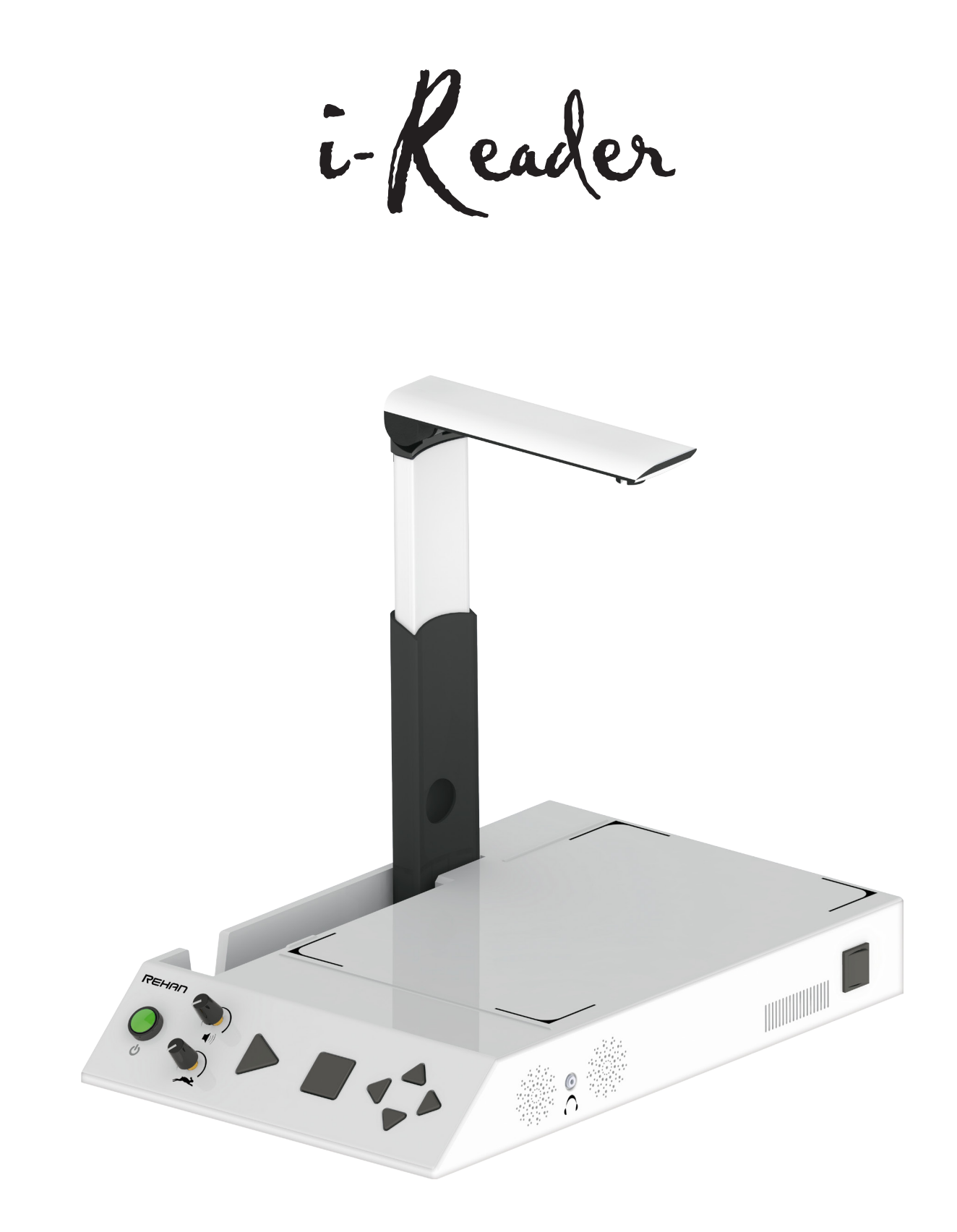

# User manual

# Table of contents

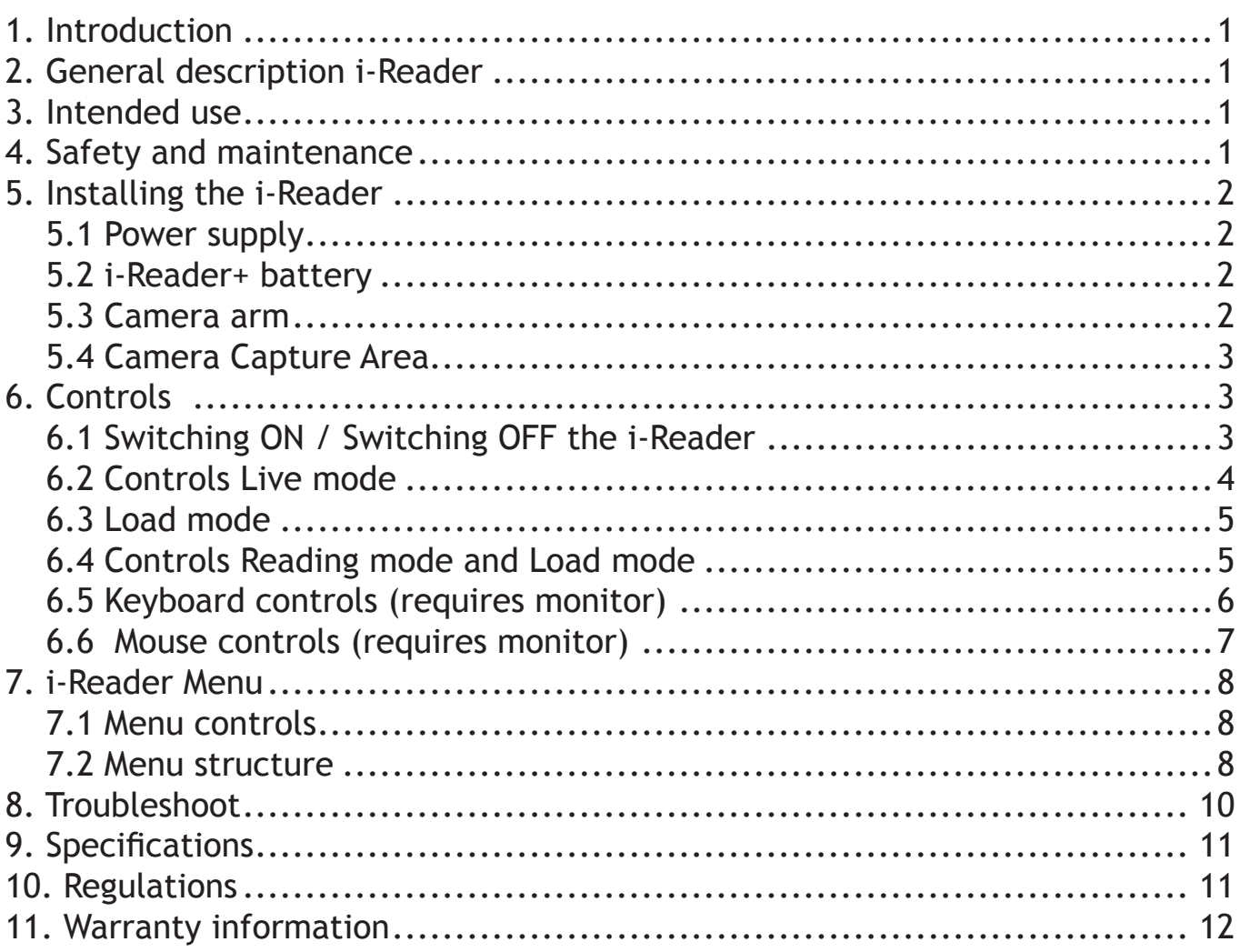

# **1. Introduction**

In this manual you will find a detailed description of all the functions of the i-Reader and the i-Reader+.

Unless otherwise stated, the mentions of "i-Reader" in this manual also apply to the i-Reader+.

Read this manual carefully before you start using the i-Reader. If you still have any questions after reading this manual, please contact your supplier.

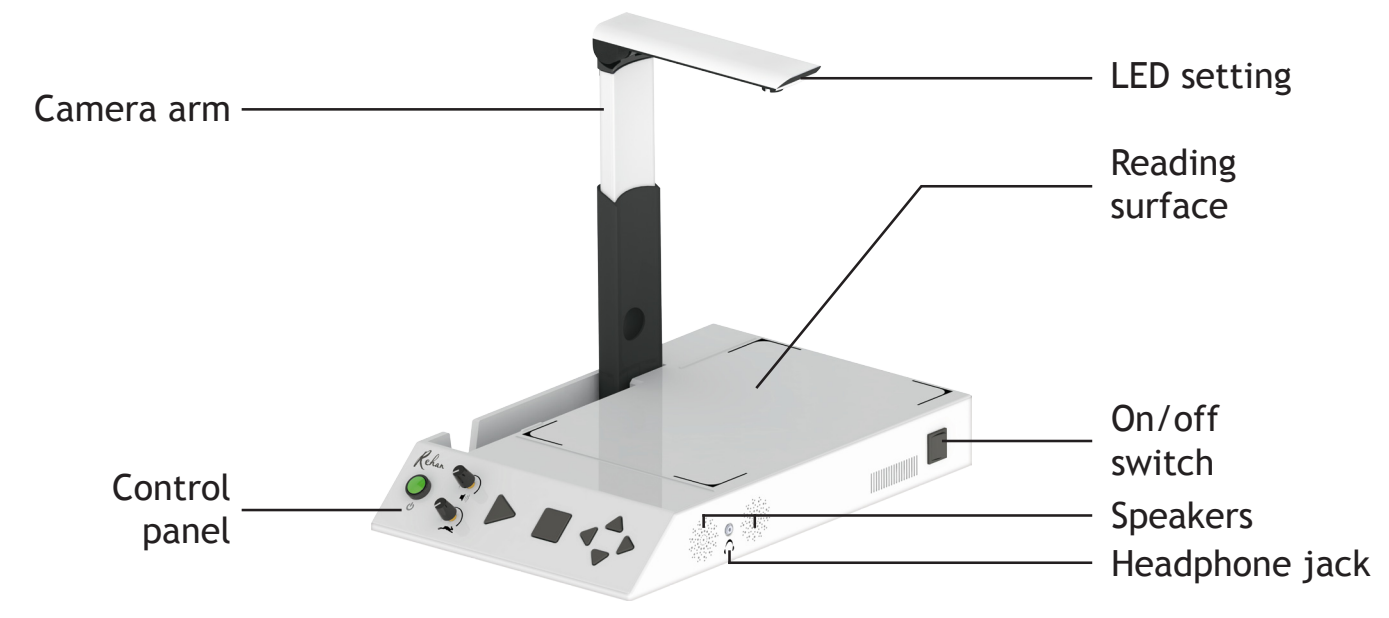

# **2. General description i-Reader**

# **3. Intended use**

This device is solely used for reading aloud printed documents. When the i-Reader is used for any purpose other than the intended use, the warranty will not apply.

Caution: do not, under any circumstances, perform maintenance or repairs on the device; always ask a manufacturer approved technician to do this. Warranty will be voided if the i-Reader is attempted to be repaired by anyone other than a technician approved by the manufacturer.

# **4. Safety and maintenance**

Before use, be sure to comply with the following safety and maintenance instructions:

- Protect the device from moisture, rain, sand or extreme temperatures like radiators or direct sunlight.
- The i-Reader requires little to no maintenance. If you want to clean the device, use a soft, dry cloth. Do not use cleaning products that contain alcohol, methylated spirits, ammonia or abrasives. These can damage the device.
- Only use the supplied adapter.
- Be careful with the moving parts of the camera arm.

# **5. Installing the i-Reader**

Remove the i-Reader from its case and place it on a stable surface and connect the power cable.

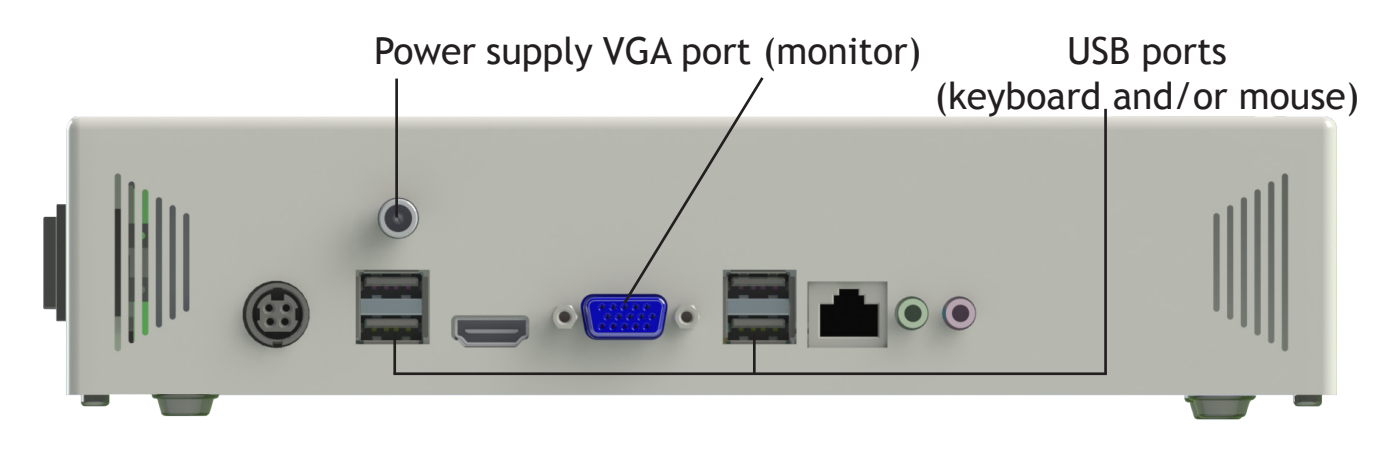

## **5.1 Power supply**

Connect the supplied power cable to the i-Reader according to the above image. Note: when the i-Reader+ is switched on while you (dis)connect the power cable, the i-Reader+ will give a notification of this.

## **5.2 i-Reader+ battery**

The i-Reader+ contains an internal battery making the i-Reader+ suitable for mobile use. However, it is recommended to connect the i-Reader+ to its power supply whenever possible.

With the device powered off completely plug in the adaptor to charge the battery. The battery charge time takes approximately 2.5 hours for the battery to reach full charge. The i-Reader+ will now work constantly for 3 hours. With the device switched on you can check the battery status by pressing the STOP and UP buttons simultaneously.

When the battery has less than 10% power left, a notification of this will sound every 3 minutes indicating that the battery is almost empty.

When the battery has less than 5% power left, the *i*-Reader+ will switch itself off.

## **5.3 Camera arm**

Rotate the camera arm up (1), fold out the camera (2) and extend it (3).

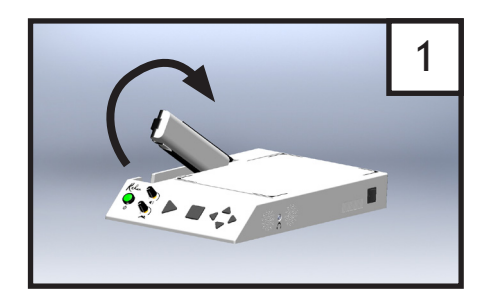

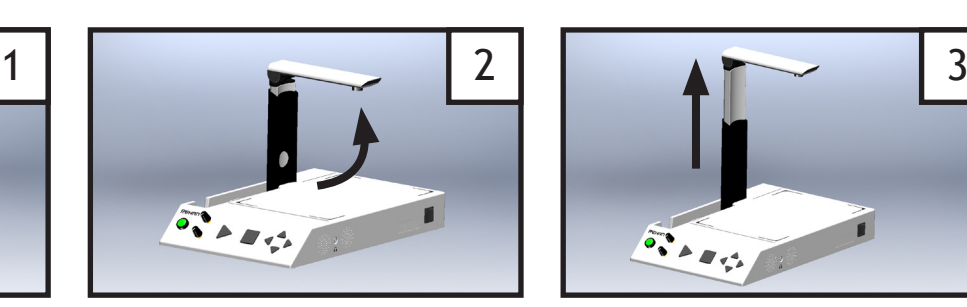

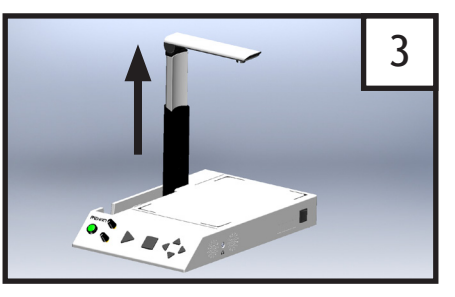

3

# **5.4 Camera Capture Area**

The scan area of the camera is larger than the Reading Surface on the i-Reader. It is important to keep the scan area clear of any reading material other than the document that is being scanned (see diagram)

# **6. Controls**

The i-Reader can be optionally used with a monitor, keyboard and mouse, which will provide you with extra options. When you connect a monitor to the i-Reader, the camera feed will be visible on the monitor. Scanned documents will then be shown on the monitor and a highlighting box will indicate which word is spoken.

It is also possible to connect a keyboard and a mouse to the i-Reader. This will provide the user with an array of extra functions. See chapter 6.5 for further information.

## **6.1 Switching ON / Switching OFF the i-Reader**

To power on the i-Reader/i-Reader+ press the toggle switch at the right hand side of the device. To start up the i-Reader/i-Reader+, press the Green button on the front control panel for 2 seconds.

During the startup process, as well as during shutting it down, you will hear a ticking sound.

The startup process will take about 60 seconds and is finished when you hear "Camera started" followed by the version number of the software. An i-Reader+ will also inform you of the battery status.

To Shut down the i-Reader/i-Reader+, press the green button on the front control panel for 2 seconds.

To power off the i-Reader/i-Reader+ press the toggle switch at the right hand side of the device.

**Avoid shutting down the device by using the toggle switch only as this may cause startup problems due to incorrect power off sequence.**

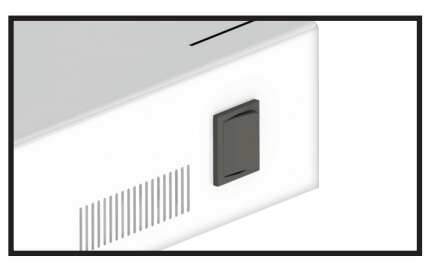

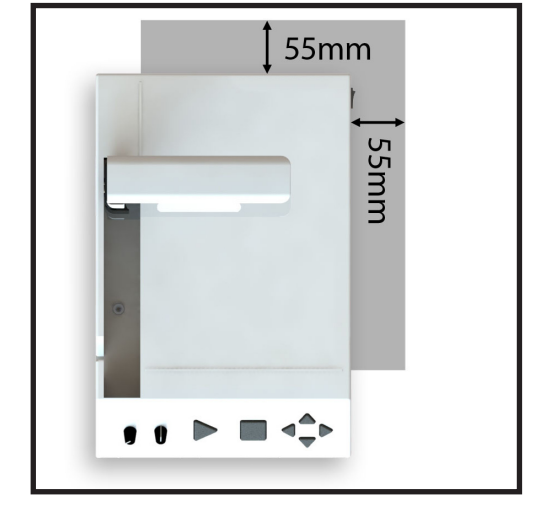

The controls can be found on the control panel on the front of the device.

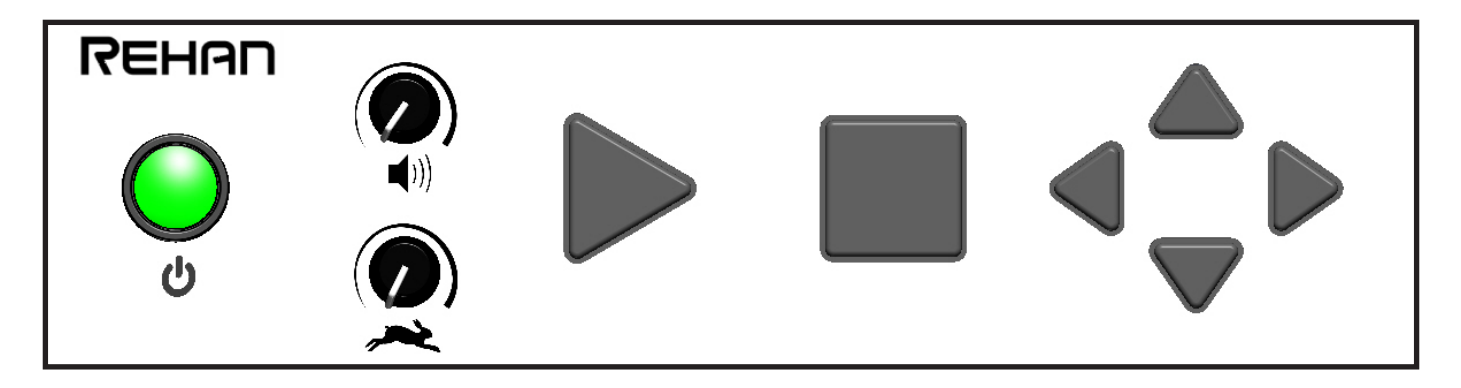

# **6.2 Controls Live mode**

When starting up the i-Reader, you'll be placed in the Live mode. In the Live mode, the controls have the following functions:

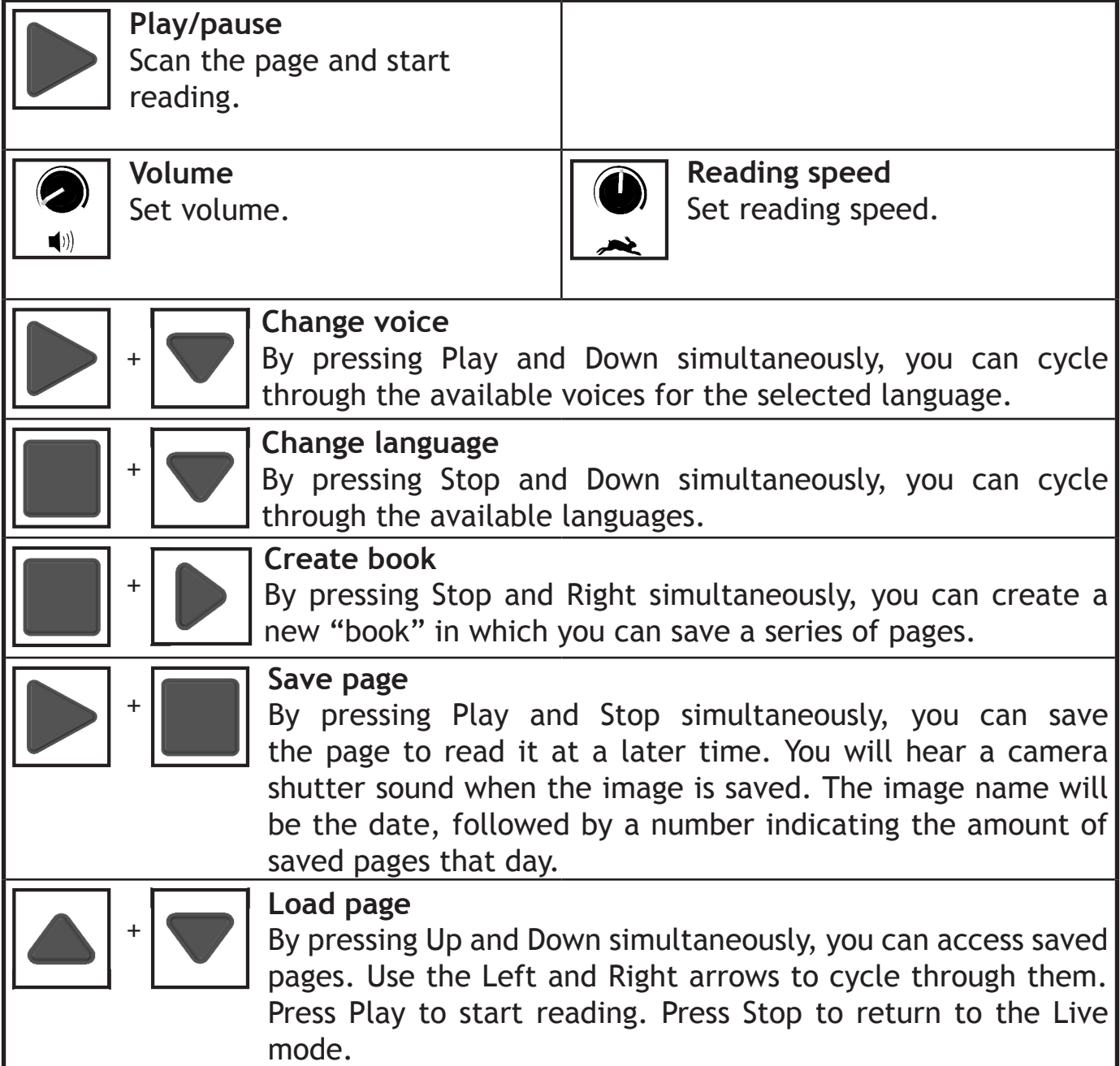

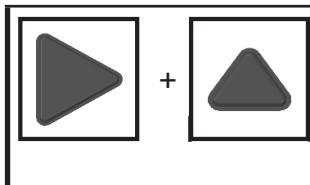

## **Spoken user manual**

By pressing Play and Up simultaneously, you can access the spoken user manual of the i-Reader. Press Play to hear the manual. Press the Stop button twice to return to Live mode.

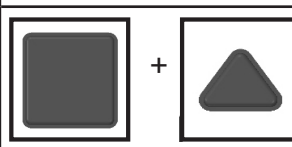

**Battery status (i-Reader+ only)** By pressing Stop and Up simultaneously, you can hear the current battery status.

# **6.3 Load mode**

In the Load mode you can manage your saved pages with the following controls:

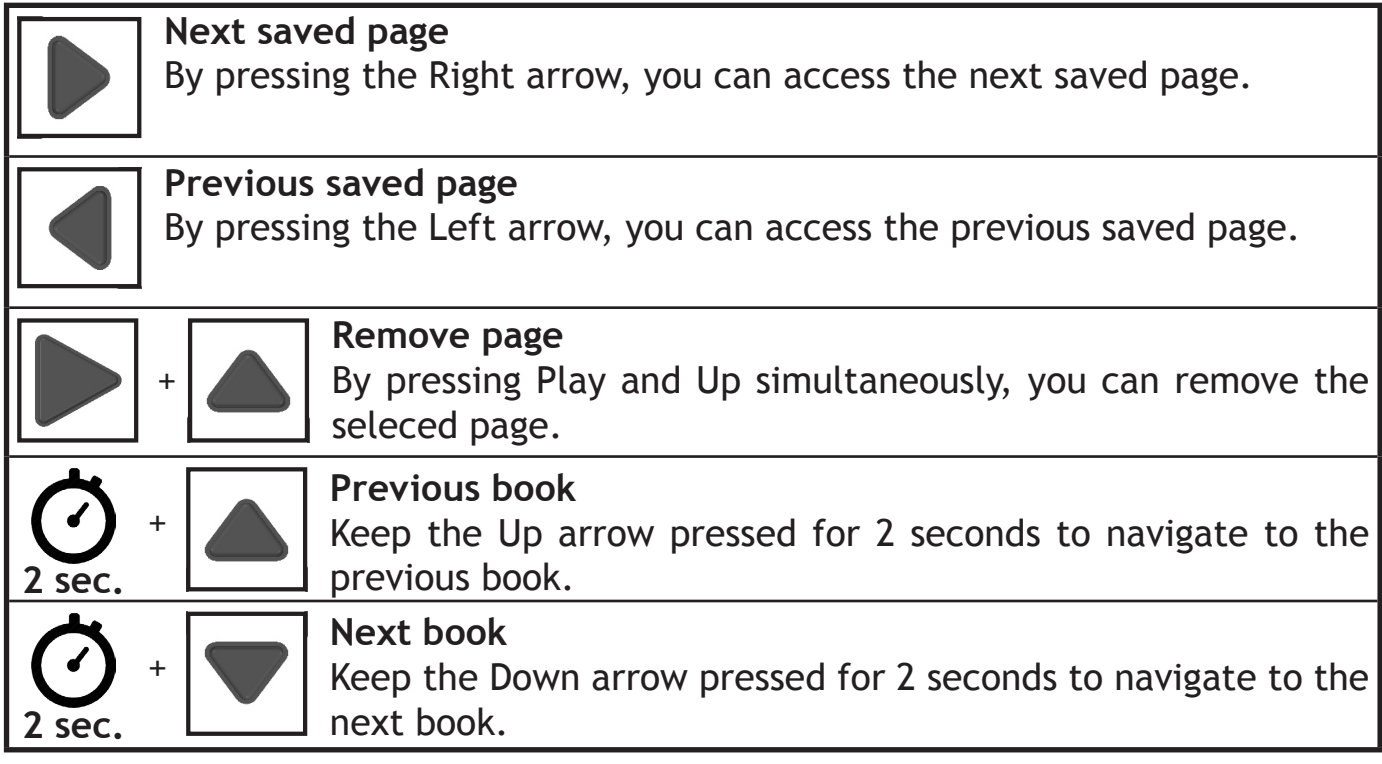

# **6.4 Controls Reading mode and Load mode**

When the page has been scanned, the i-Reader will automatically enter the Reading mode and start to read the text. Both the Reading mode and the Load mode have the following functions:

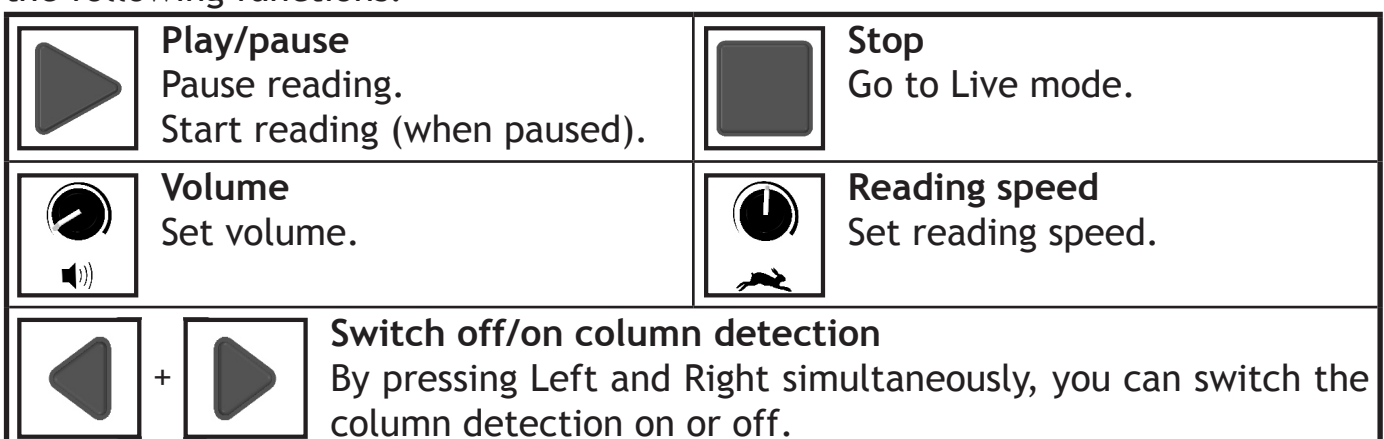

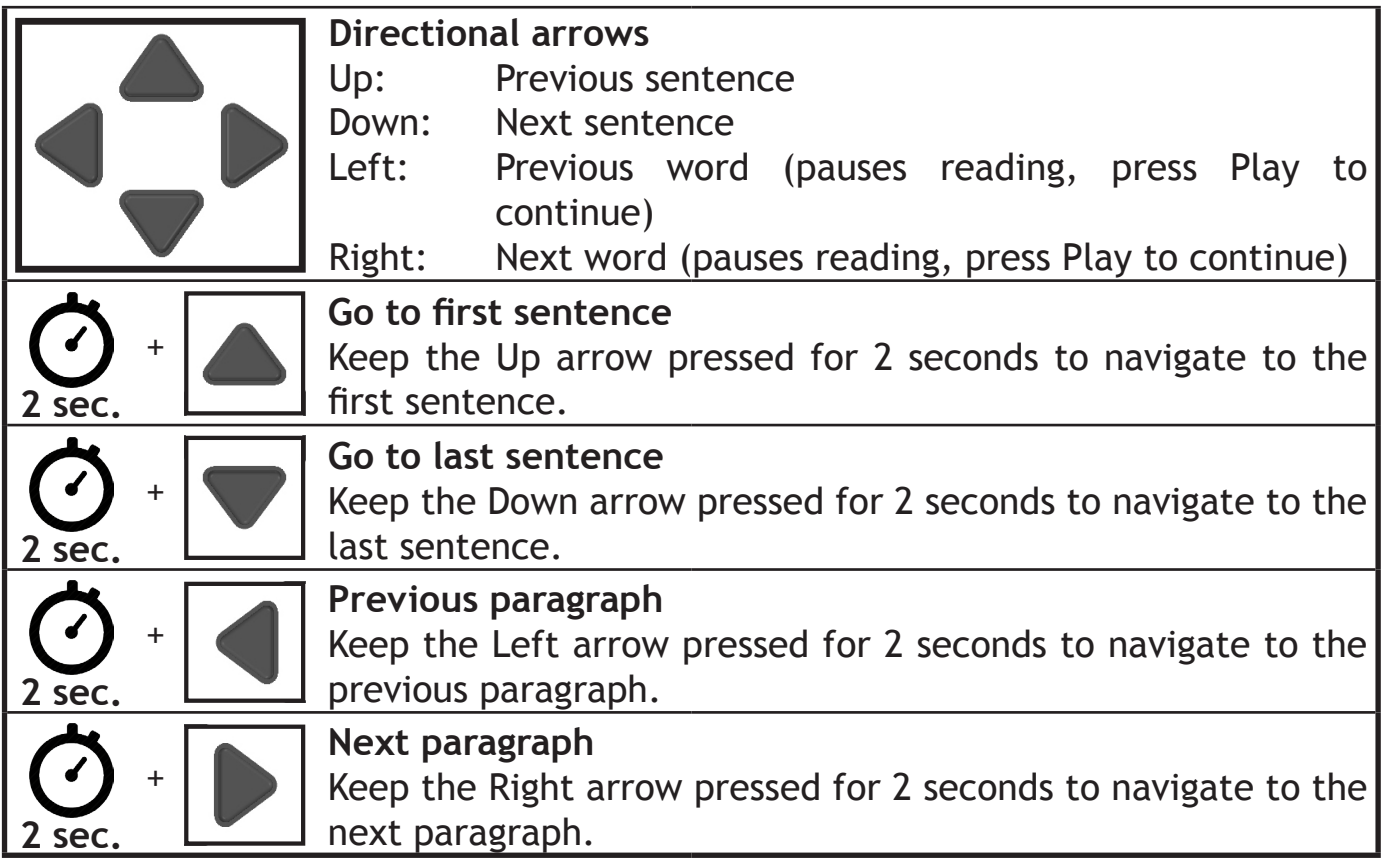

## **6.5 Keyboard controls (requires monitor)**

By connecting a keyboard and a monitor to the i-Reader you will have access to many extra options to make reading and navigating more efficient.

#### **Reading**

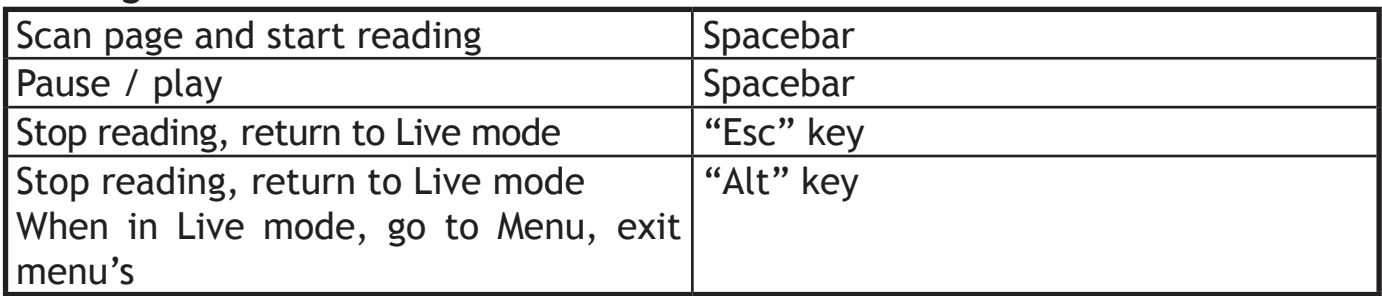

#### **Navigating whilst reading**

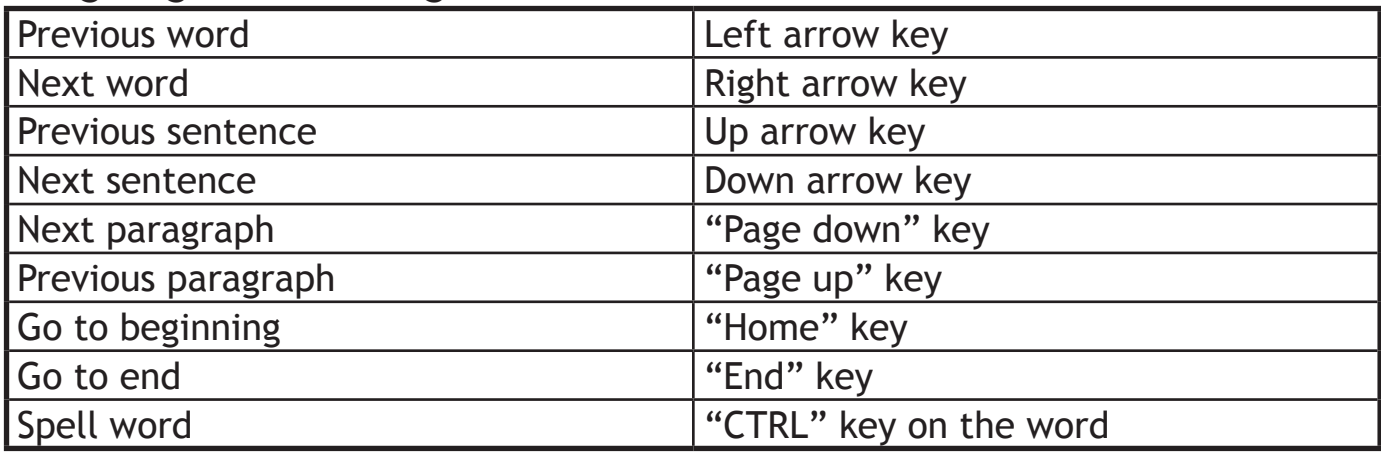

#### **Image**

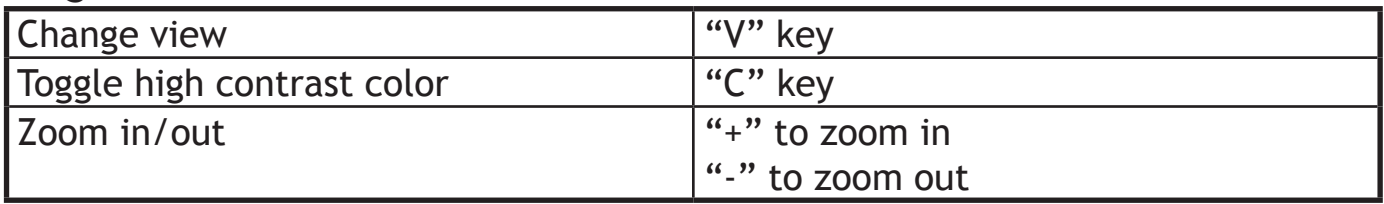

#### **Image shortcuts**

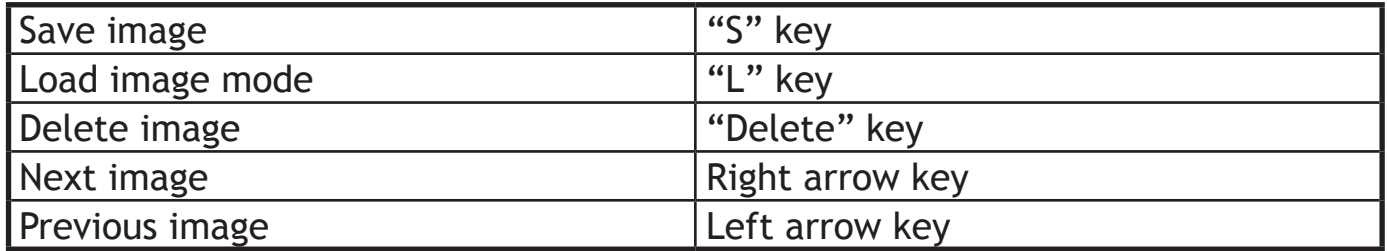

#### **Auto save mode**

The auto save mode will save the image automatically. The time taken to save these images corresponds to the setting of the Capture Delay in the menu settings. This mode can only be accessed via Live mode.

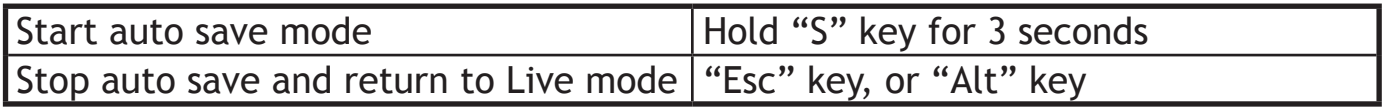

### **Auto read images**

Whilst in Load image mode, you can automatically read previously saved images in ascending order by date from the currently selected image.

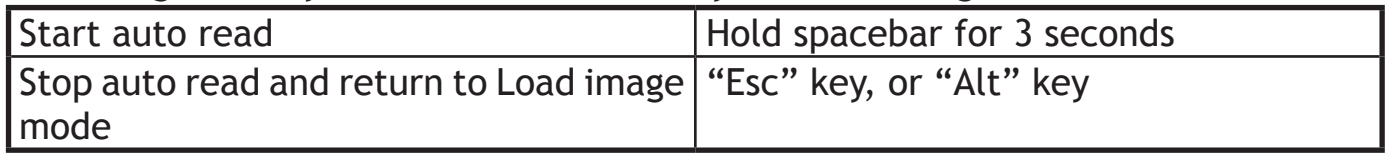

## **6.6 Mouse controls (requires monitor)**

By connecting a mouse and monitor to the i-Reader you will have access to the following options.

**Page scrolling**: by moving the mouse to the edges of the screen, you can scroll across the page. This works in both Live mode as well as scanned pages.

## **Clickable symbols**

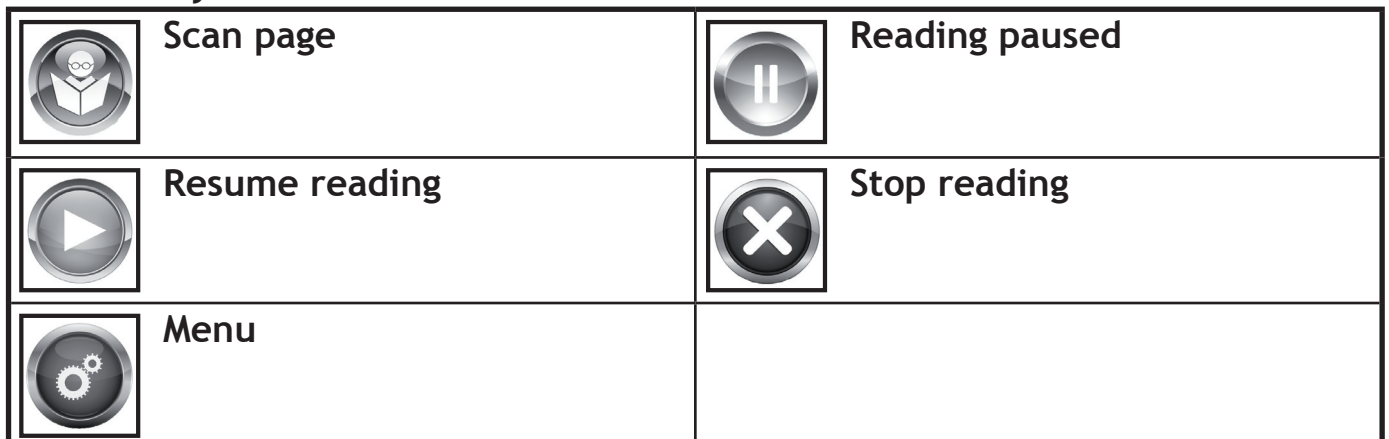

## **7. i-Reader Menu**

Attention: the i-Reader Menu is only available when a monitor in combination with keyboard or mouse is connected to the i-Reader.

By pressing "Alt" on your keyboard, or clicking the Menu icon with your mouse, you will enter the i-Reader Menu.

#### **7.1 Menu controls**

The following keyboard controls are available in the Menu.

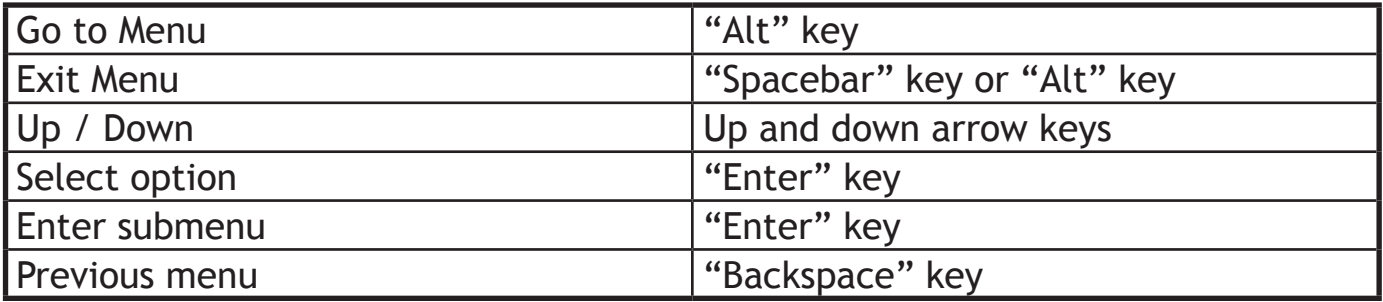

#### **7.2 Menu structure**

The i-Reader Menu has the following menu structure:

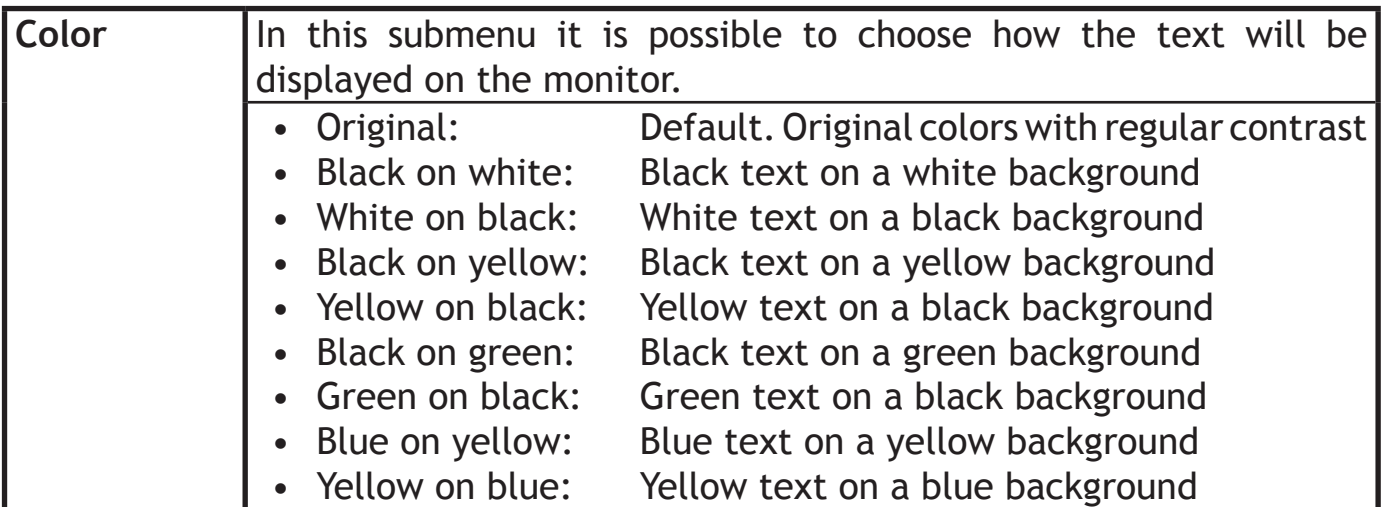

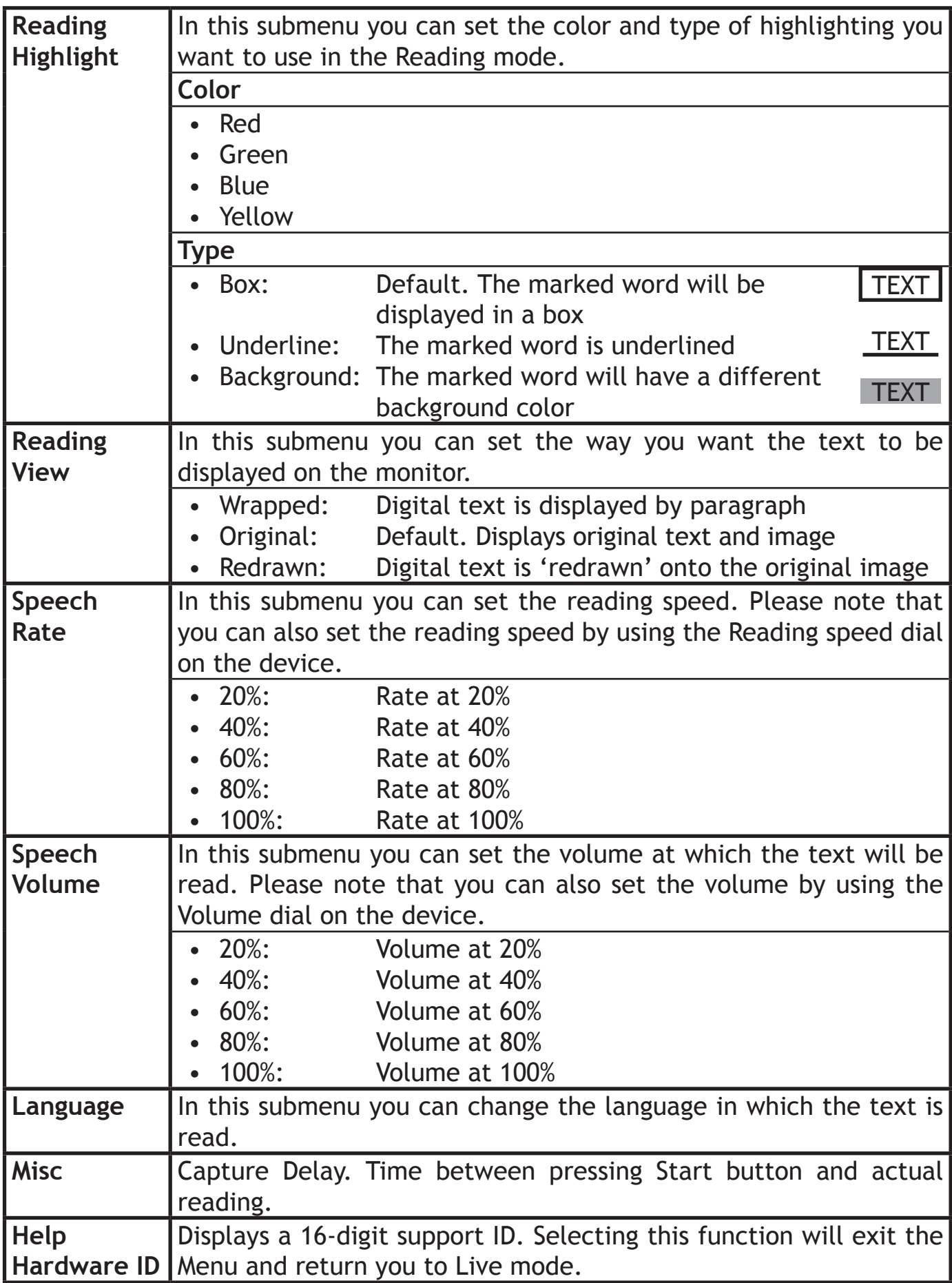

# **8. Troubleshoot**

If the following table does not offer a solution to your problem, please contact your distributor.

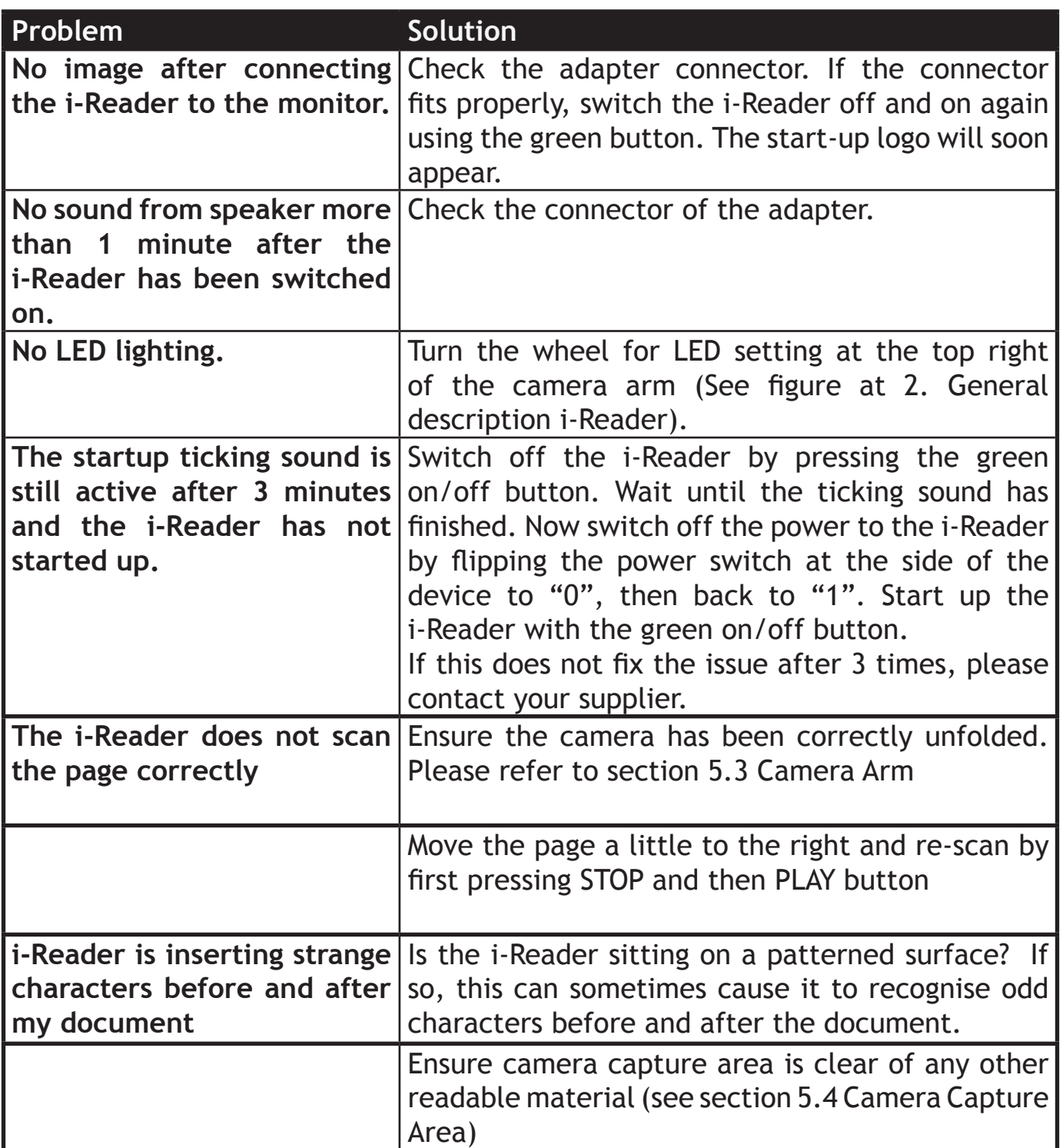

# **9. Specifications**

#### **Main specification**

Measurements  $410 \times 260 \times 60$  mm (l x w x h) 410 x 260 x 340 mm (with camera setup) Weight 2430 grams (i-Reader) 2600 grams (i-Reader+)

# **Power supply** Adapter i-Reader 12V/3A Adapter i-Reader+ 19V/3,4A Battery usage 3 hours

## **Conditions of use**

Temperature  $+5 \degree C$  to  $+35 \degree C$  / 50  $\degree F$  to 95  $\degree F$ Air humidity <70% (no condensation)

## **Package contents**

i-Reader Adapter Travel case Manual **Headphones** 

Battery charge time 2,5 hours approx. (Note: charge time will increase when the device is switched on)

# **10. Regulations**

## **WEEE Notice**

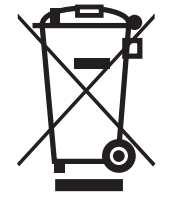

The WEEE logo (shown left) on the product or its box indicates that the product must not be disposed of or dumped with your household waste. For more information about electronic and electrical waste equipment disposal, recovery and collections points, please check local regulations.

# **RoHS Compliance**

This product is in compliance with Directive 2002/95/EC of the European Parliament and of the Council of 27 January 2003, on the restrictions of the use of certain hazardous substances in electrical and electronic equipment (RoHS) and its amendments.

## **European Union Notice**

Products with the CE marking comply with EMC Directive (2004/108/EC) and Low Voltage Directive (2006/95/EEC) issued by the European Community.

Compliance with these directives implies conformity to the following standards: EN55022 ENB55024 EN60950-1

## **FCC**

FCC part 15 Class B

# **11. Warranty information**

For all queries regarding warranty of your device, please contact your supplier for further information.

U-Reader The i-Reader logo

The i-Reader logo is a trademark of Rehan Electronics Ltd.